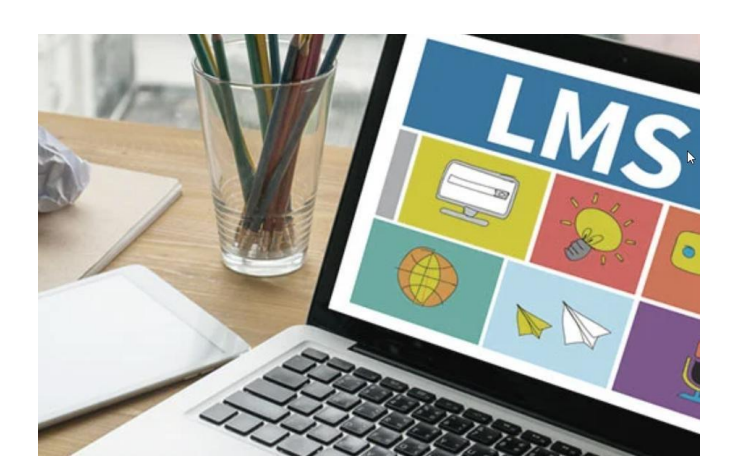

# ROZDZIAŁ 2. JAK OPRACOWAĆ ATRAKCYJNE TREŚCI EDUKACYJNE?

#### CEL

Głównym celem tego tematu jest zwrócenie uwagi nauczycieli na znaczenie atrakcyjności materiałów wykorzystywanych w kształceniu na odległość

Konsorcjum IMONED

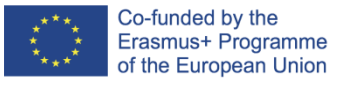

**IMONED IMPROVEMENT OF THE KNOWLEDGE, SKILLS, AND COMPETENCE OF THE TEACHERS IN ON-LINE AND DISTANCE EDUCATION PROJECT NO 2020-1-ES01-KA201-082730**

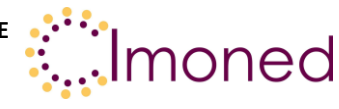

# **Rozdział 2. Jak opracować atrakcyjne treści edukacyjne?**

## **2.1. Główne zalecenia dotyczące tworzenia atrakcyjnych treści**

Canva to narzędzie, które zrewolucjonizowało zdolność każdego do tworzenia angażujących treści. Od możliwości wizualizacji wiadomości po możliwość tworzenia treści wideo. Najważniejszą cechą tej aplikacji jest duża liczba darmowych projektów stworzonych przez profesjonalistów, do wykorzystania bez żadnych ograniczeń. Istnieje również poziom pro, gdzie pobierana jest opłata, wtedy dostępne są jeszcze większe możliwości. Podstawowe, darmowe korzystanie z aplikacji jest dostępne dla wszystkich. Dzięki tej aplikacji można zachęcić uczniów do tworzenia własnych projektów. Nauczyciele również mogą umieszczać tutaj swoje projekty. W tej części tematu przedstawimy w skrócie podstawowy przegląd Canvy.

Główne cechy. W menu zobaczysz wszystkie wzory, z których korzystałeś oraz wszystkie prace, które rozpocząłeś i zakończyłeś. Aplikacja jest wyjątkowa, ponieważ automatycznie zapisuje Twoją pracę (na wypadek, gdybyś przypadkowo wyłączył aplikację, nastąpiło zerwanie połączenia z internetem itp.). Aplikacja pozwala również na udostępnienie swojej pracy w toku współpracownikowi, który jest połączony z aplikacją - może on wprowadzić poprawki bezpośrednio w aplikacji. Canva.com ma zaawansowaną funkcję harmonogramu treści: po utworzeniu postu dla sieci społecznościowych można ustawić czas, w którym post zostanie automatycznie opublikowany w sieci - tak działają systemy planowania komunikacji. Foldery mogą być ustawione we własnym systemie.

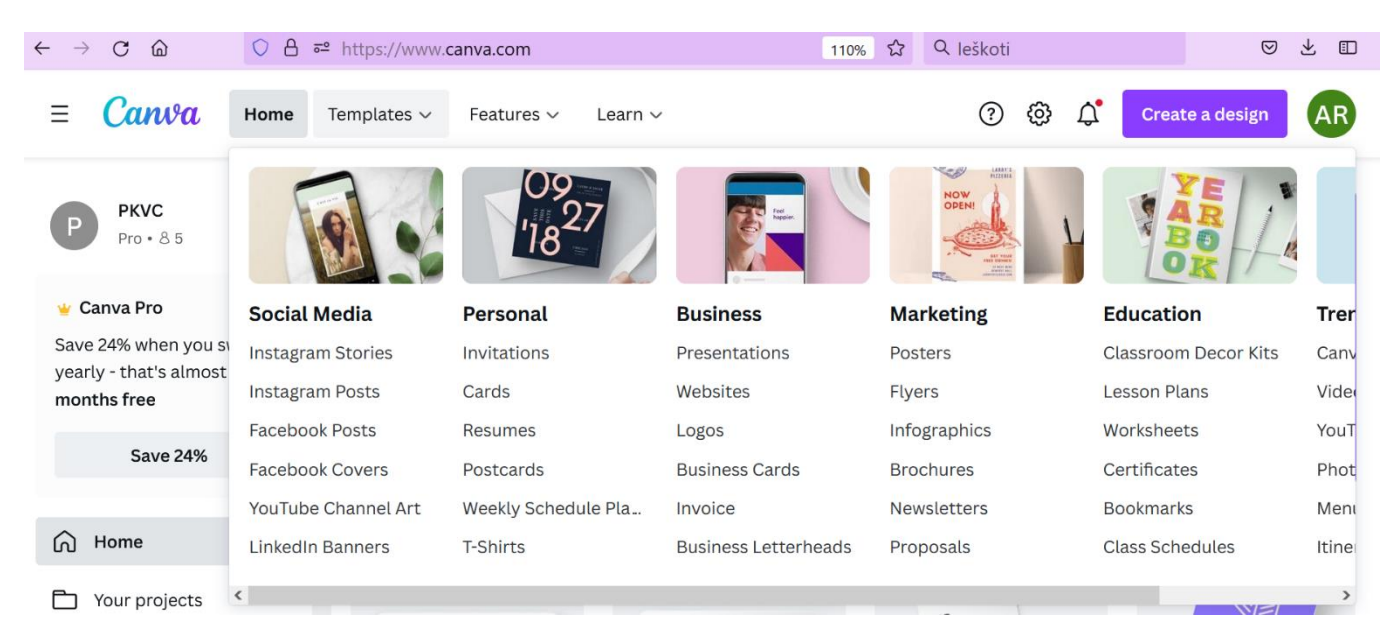

#### **Rysunek 1. Szablony Canva.com**

Należy zauważyć, że Canva jest bardzo przyjazna dla edukatorów, posiada osobną sekcję szablonów przeznaczonych specjalnie do pracy z uczniami i studentami. W sekcji Edukacja każdy może stworzyć zestawy wystroju klasy, plany lekcji, arkusze, certyfikaty, zakładki. Każda sekcja posiada ponad 1000

This project has been funded with support from the European Commission. This publication [communication] reflects the views only of the author, and the Commission cannot be held responsible for any use which may be made of the information contained therein.

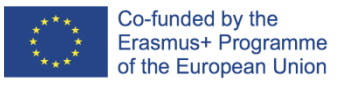

**IMONED IMPROVEMENT OF THE KNOWLEDGE, SKILLS, AND COMPETENCE OF THE TEACHERS IN ON-LINE AND DISTANCE EDUCATION PROJECT NO 2020-1-ES01-KA201-082730**

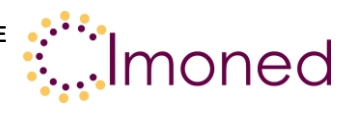

gotowych szablonów, gdzie edukator może wgrać informacje, które już posiada i przedstawić je wizualnie.

Canva jest niezwykle "przyjazna" dla użytkownika. Istnieje ponadto osobny program do samodzielnej nauki, w którym można poznać wszystkie możliwości wykorzystania Canva.com.

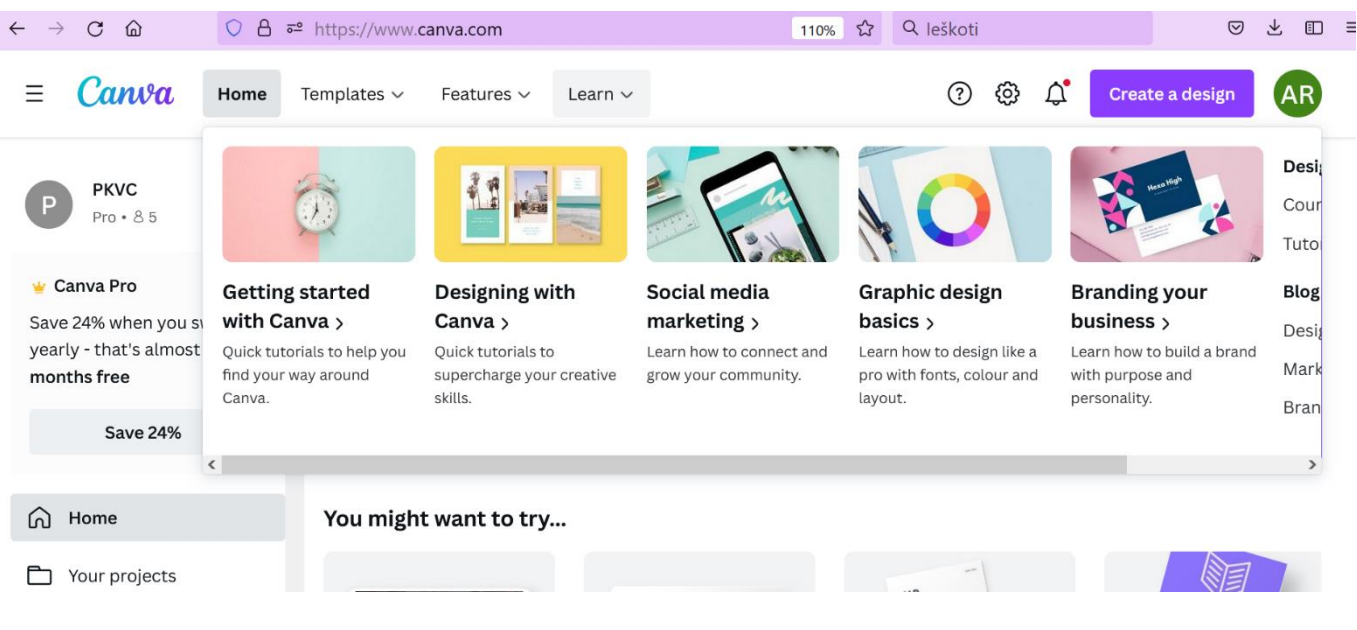

**Rysunek 2. Szkolenia Canva.com**

Aby pogłębić swoją wiedzę na temat wizualizacji materiałów i przygotowania do nich, można korzystać z darmowej nauki na Coursera.org., jednej z najpopularniejszych i największych platform społecznościowych. Jej materiały szkoleniowe są przygotowywane przez uczelnie z całego świata. Platforma udostępnia większość swoich informacji w języku angielskim (inne języki również są dostępne, ale w znacznie mniejszej ilości opcji). Wyszukiwarka poda Ci szereg ofert edukacyjnych, jeśli wpiszesz interesujący Cię temat. Szkolenia są bezpłatne, ale jeśli chcesz uzyskać certyfikat, będziesz musiał wnieść opłatę. Platforma ta jest przydatna zarówno do wyszukiwania nowych informacji, jak i do weryfikowania nowych metod, które następnie można z powodzeniem wykorzystać w życiu zawodowym.

Zalety i wady pracy z Canva to:

- a) niezwykle duża podaż gotowych szablonów,
- b) szybka i łatwa obsługa dla każdego użytkownika,
- c) zwykły model tworzenia szablonów,
- d) łatwość dzielenia się tworzonymi treściami z zespołem,
- e) logowanie i korzystanie z większości szablonów jest bezpłatne,
- f) dostępne są różne formaty zapisu,
- g) utworzone szablony pozostają i są automatycznie zapisywane,
- h) niektóre czcionki nie są dostosowane do języka litewskiego,
- i) brak popularnego szablonu Power Point,
- j) działa tylko przy połączeniu z internetem.

This project has been funded with support from the European Commission. This publication [communication] reflects the views only of the author, and the Commission cannot be held responsible for any use which may be made of the information contained therein.

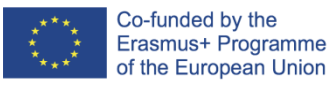

## **IMONED**

**IMPROVEMENT OF THE KNOWLEDGE, SKILLS, AND COMPETENCE OF THE** 

**TEACHERS IN ON-LINE AND DISTANCE EDUCATION PROJECT NO 2020-1-ES01-KA201-082730**

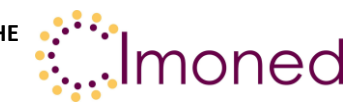

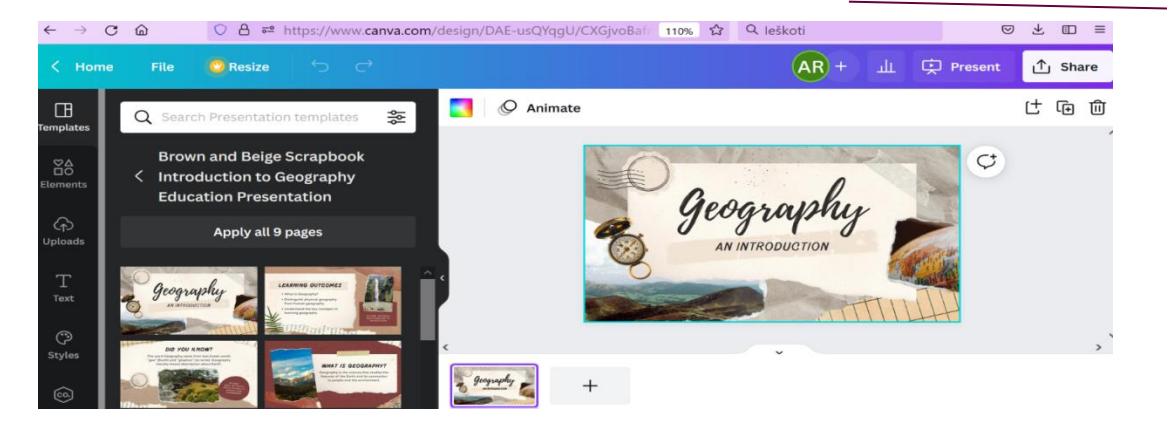

**Rysunek 3. Przestrzeń robocza Canva.com**

Jeśli chodzi o stronę deweloperską, to istnieje wiele interfejsów z wordem lub innymi powszechnie używanymi narzędziami. Wybiera się szablon i wszelkie poprawki można wprowadzać w obrębie samego szablonu. Można również zarządzać wszystkimi elementami, załadować istniejące wizualizacje, wybrać styl tekstu, czcionkę kolor i inne części. Poniżej znajdują się również części dotyczące tego, jak udostępniać swoje szablony, stworzone za pośrednictwem jakich aplikacji.

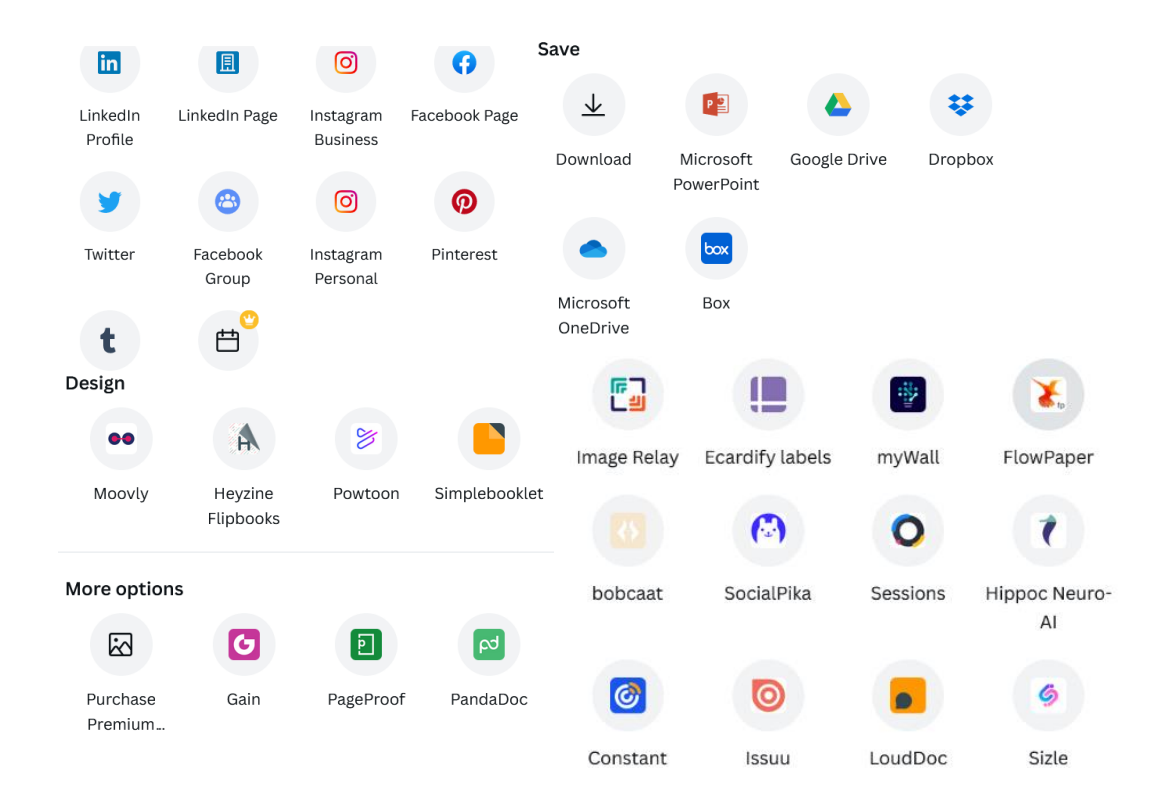

#### **Rysunek 4. Integracja z Canva.com**

Sama Canva.com posiada również dużą ilość integracji z innymi aplikacjami do tworzenia treści i materiałów.

This project has been funded with support from the European Commission. This publication [communication] reflects the views only of the author, and the Commission cannot be held responsible for any use which may be made of the information contained therein.

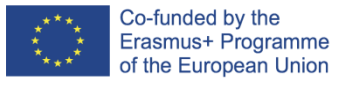

### **IMONED**

**IMPROVEMENT OF THE KNOWLEDGE, SKILLS, AND COMPETENCE OF THE TEACHERS IN ON-LINE AND DISTANCE EDUCATION PROJECT NO 2020-1-ES01-KA201-082730**

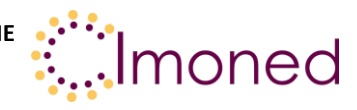

## **Źródła**

Almerich G. (2016). Teachers' information and communication technology competencies: A structural approach.<https://doi.org/10.1016/j.compedu.2016.05.002>

Bereczki O. E. (2021). Technology-enhanced creativity: A multiple case study of digital technologyintegration expert teachers' beliefs and practices. <https://doi.org/10.1016/j.tsc.2021.100791>

Roth T., Conradty C., Bogner F. (2021). Testing Creativity and Personality to Explore Creative potentials in the Science Classroom. Research in Science Education.

This project has been funded with support from the European Commission. This publication [communication] reflects the views only of the author, and the Commission cannot be held responsible for any use which may be made of the information contained therein.